# RMNE 3 ユーザーマニュアル

## iOS でのMetaMask接続方法

www.strmnft.com

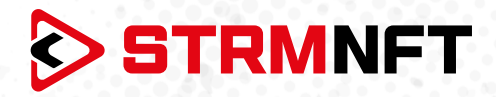

### **用語集**

**NFT —** 非代替性トークン

**STRM —** StreamCoin, ストリームコインエコシステムの主要なユーティリティトークン

**NSTA\_602 —** NFT標準トークンアグリーメント\_602、StreamCoinのNFTをミントするためのトークン 標準

**BEP-20 —** BinanceSmartChainのトークン標準

**Stream Chain —** StreamCoinエコシステムのネイティブブロックチェーン **MetaMask —** 暗号通貨ウォレッソフトウェア

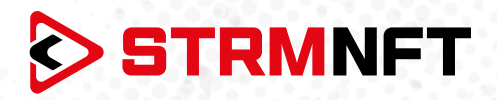

#### **STRMNFTの概要と要件**

STRMNFTは、ユーザーが超速度と低い取引手数料で自分のビデオとイメージに対するNFT所有権を作 ることができるオールインワンマーケットです。ストリームチェーン上で運営され、ストリームコイン独自 のNFT標準であるNSTA\_602を活用してNFTを作ります。

STRMNFTマーケットプレイスには、デスクトップまたはモバイルデバイスで動作するWebインターフェイ スがあります。 ただし、すべてのSTRMNFT機能の利点を得るために、ユーザが満たさなければならない 要件がいくつかあります。

**● マーケットプレイスに登録するための有効なEメールアドレス。** 

● STRMNFTに接続するためのMetaMaskウォレット(NFTをミント及び購入するために必要)。 ミント手数料に十分なSTRM残金(BEP-20トークンのみ)(2022年7月まですべてのNFTはミント手数

料が無料)

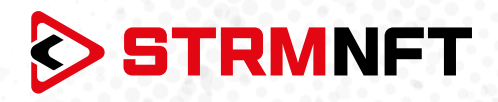

### **iOS でのMetaMask接続方法**

STRMNFTで取引をするためには、BinanceSmartChainネットワークとBEP-20STRMトークンを MetaMask上で設定する必要があります。

MetaMaskウォレットをお持ちでない場合は、作成方法ガイドを参照してください。 https://medium.com/p/818efefb7c45/

MetaMaskウォレットが作成したら、次の手順に従ってSTRMNFTを設定、STRMトークンをインポートし ます。

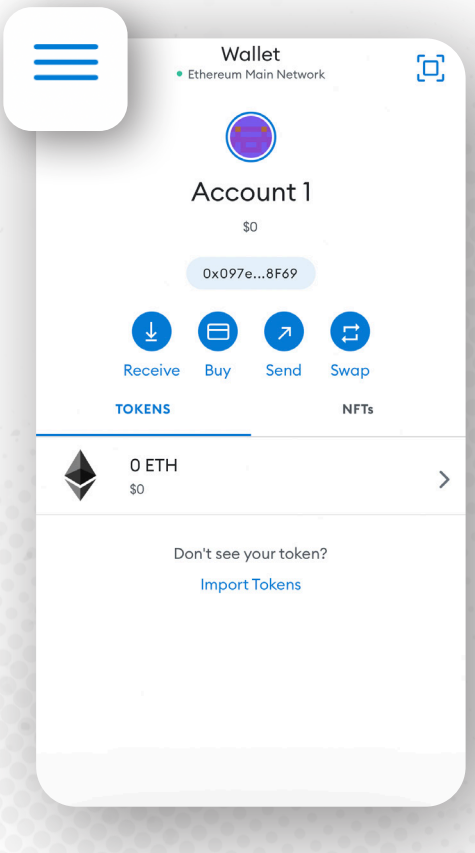

- 1. MetaMaskウォレットアプリを開きます。
- 2. 左上の3本線ボタンを押してサイドメニューを開 きます。

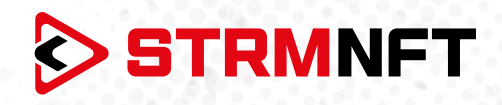

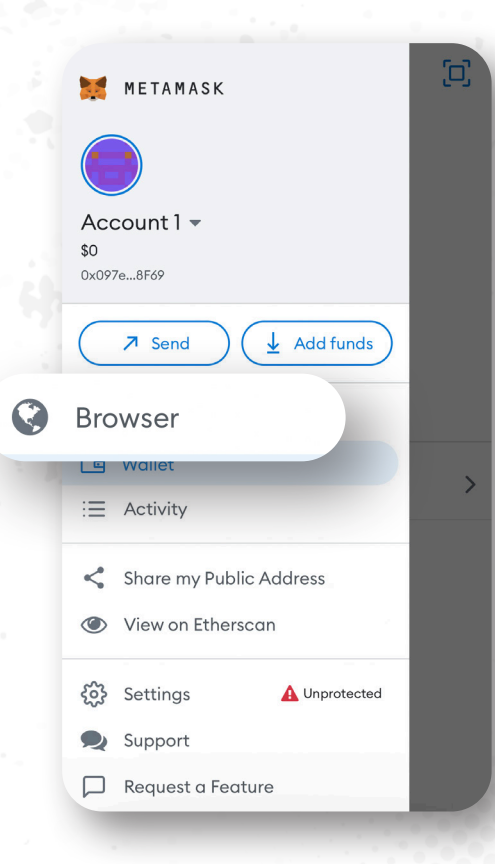

**3. Browser**を押してMetaMaskアプリ内 ブラウザを開きます。

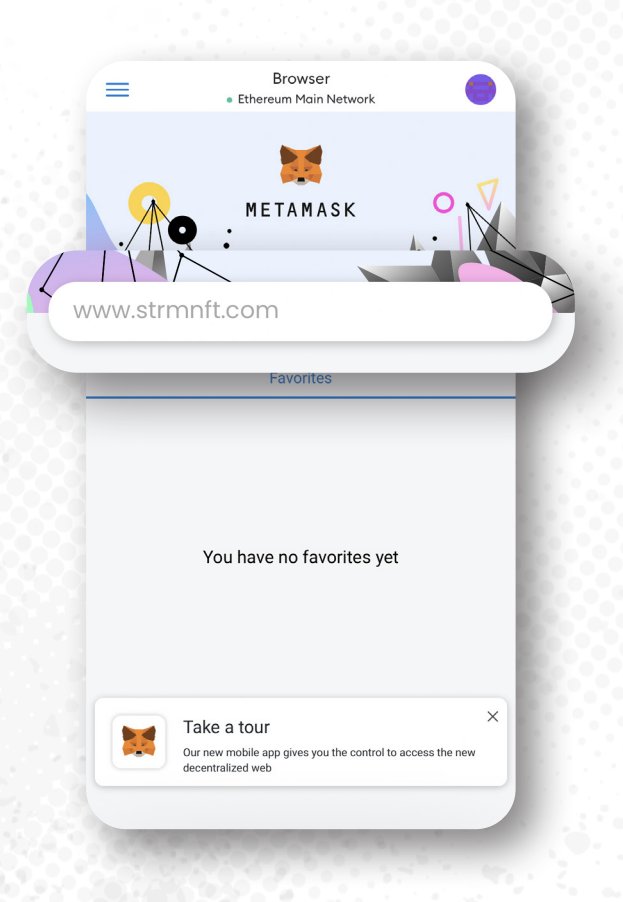

4. STRMNFTのウェブサイトにアクセスし、 アカウントでサインインしてください。

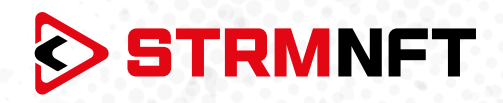

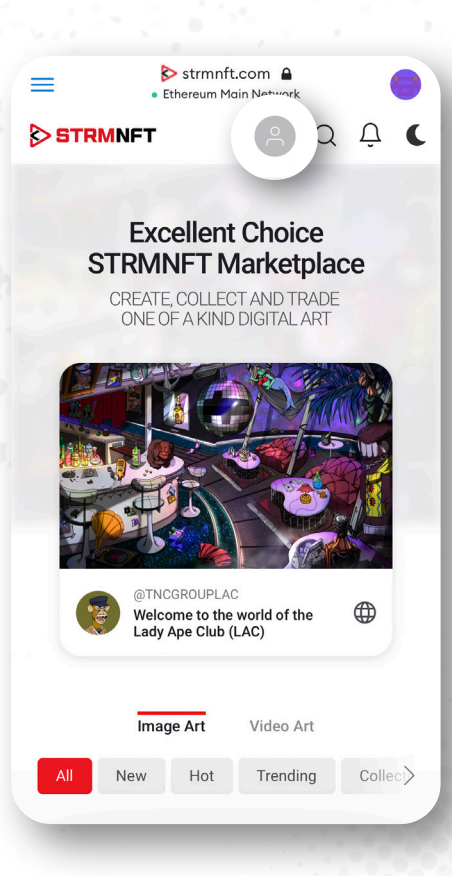

5. 自分のプロフィールアイコンをクリックしてメニ ューを開き、**Settings**を押します。

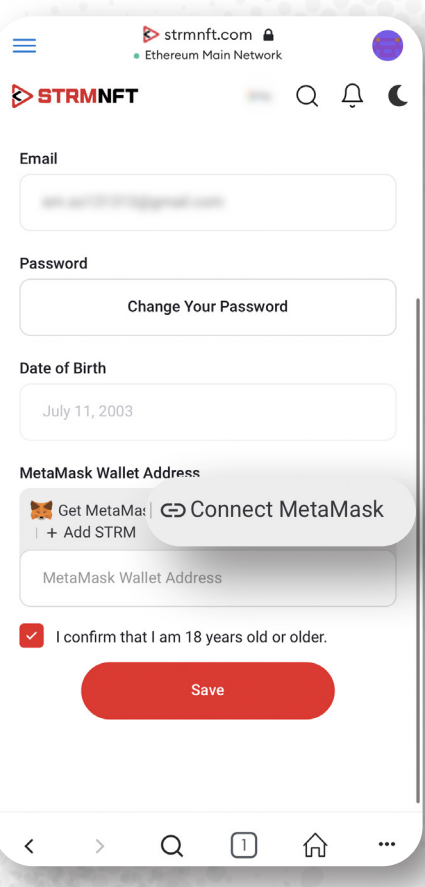

**6. MetaMaskWalletAddress**セクションまでス クロールし、**ConnectMetaMask**を押します。

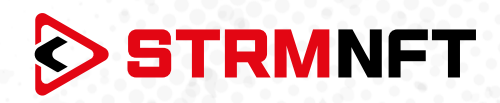

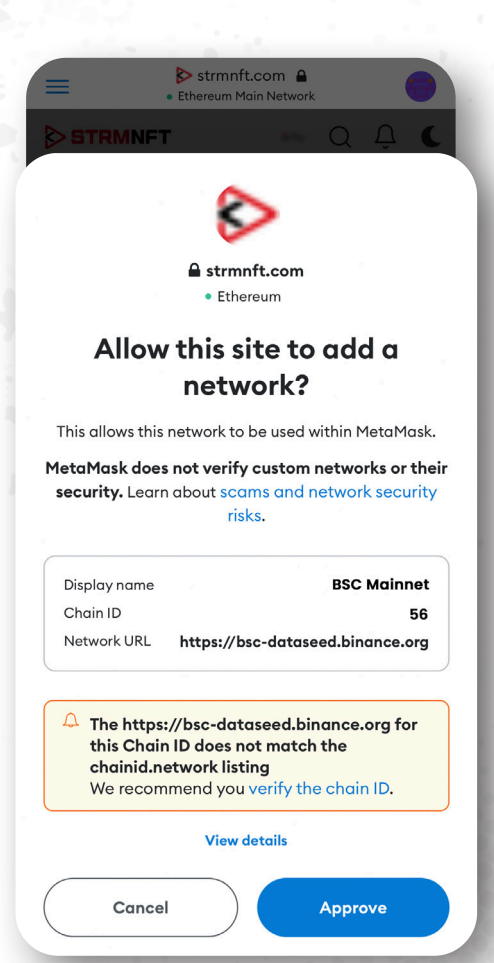

7. MetaMaskウォレットか ら\*BinanceSmartChainネットワークに リダイレクトされます。 **Approve**を押しま す(BinanceSmartChainネットワークが すでにMetaMaskに追加されている場合 は、BinanceSmartChainネットワークに切り 替えるよう案内されます)。

- Strmnft.com A STRMNFT Email Password Change Your Password MetaM New network added "BSC Mainnet" is now available in the network selector. **Switch Network** Cancel
- **8. SwitchNetwork** を押して **BinanceSmartChain** に切り替えます。

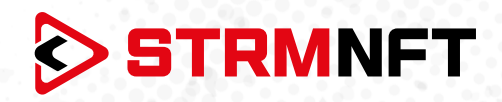

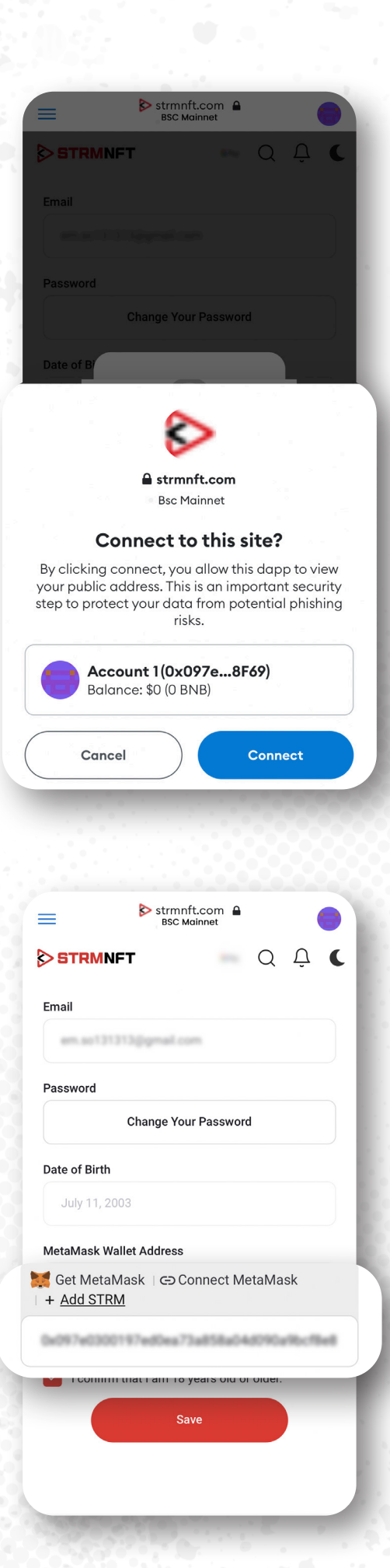

9. 使用するMetaMaskアカウントを選択した 後、**Connect**を押します。

10.リンクが完了すると、MetaMaskウォレットアド レスが自動的に追加されます。

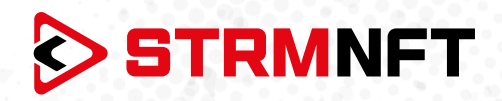

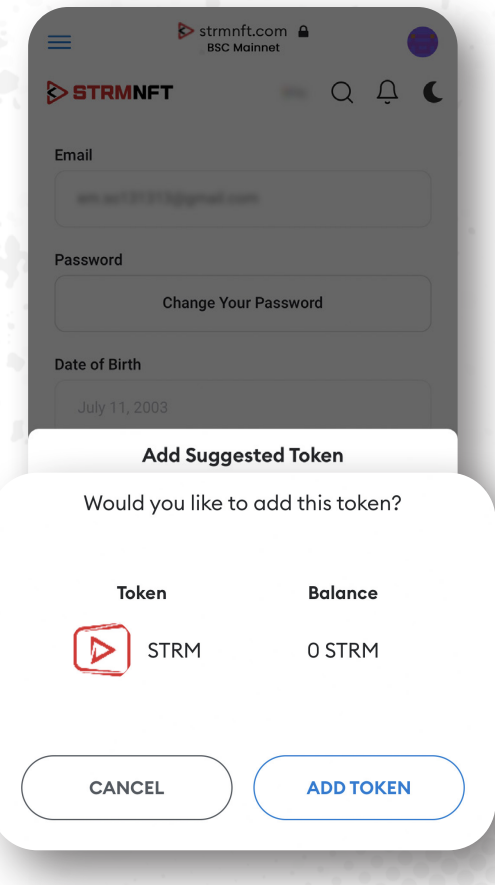

11.STRMトークンをインポートするには、**Add STRM**を押してから、MetaMaskウォレットで **ADD TOKEN**を押します(STRMトークンがす でにMetaMaskに追加されている場合は、この 手順をスキップできます)。

- Strmnft.com A  $=$ **BSC Mainnet** STRMNFT QAC Email em.so131313@gmail.com Password **Change Your Password** Date of Birth July 11, 2003 MetaMask Wallet Address Get MetaMask | Go Connect MetaMask + Add STRM V I confirm that I am 18 years old or older. Save
- 12.「**Save**」を押して、ウォレット情報を保存しま す。

**\*注意:** STRMNFTはBinanceSmartChainネットワ ークを使用してのみMetaMaskとリンクできます。 MetaMaskは、イーサリアム、アバランチなどの他 のネットワークを使用してSTRMNFTとリンクされ ることはできません。